# Life After FactFinder: Transition to data.census.gov

Oregon Data Users Meeting September 23, 2020

KaNin Reese
Center for Enterprise Dissemination (CED)
U.S. Census Bureau

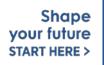

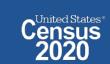

# data.census.gov: Changing the way you get data.

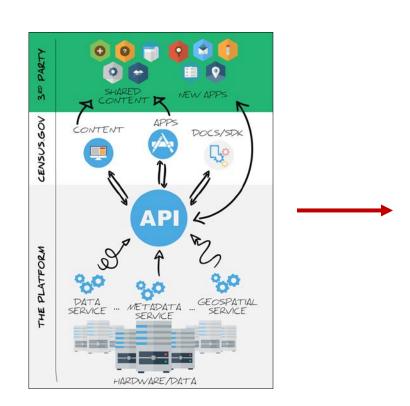

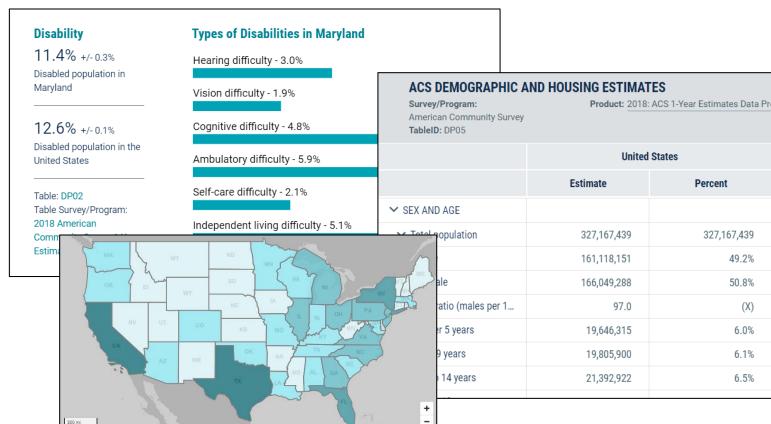

data.census.gov

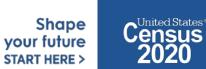

5050CENZUZ-GOV

# Latest Update

### Population Estimates in data.census.gov:

- First table available in August
- Working on a delivery tool to help deliver metadata to our site. Once available, POP
  can continue to deliver new tables to data.census.gov.

### Next code release (10/20):

- Focus on spring 2021 Decennial data release
  - Download
  - Collections of Geographies in One-Click Selection
  - Profile Pages
  - Improved Embargo
- Webpage Search
- Addressed data user feedback

#### **American FactFinder Aftermath:**

- Significant increase in the number of site visits, page views, and user feedback since September with an April peak.
- Continued outreach and encouraging contact <a href="mailto:cedsci.feedback@census.gov">cedsci.feedback@census.gov</a> Shape with questions.

# Top 10 Feedback: April - August 2020

| 1. Data Availability                                                                                                    | 795 | 16.6% |  |
|----------------------------------------------------------------------------------------------------|-----|-------|--|
| Missing ACS data                                                                                                    | 433 | 54.5% |  |
| Other Data Availability (e.g. availability questions for migrated data, datasets/surveys/programs not yet available on the site) | 126 | 15.8% |  |
| Missing Decennial data                                                                                                    | 86  | 10.8% |  |
| Missing Econ data                                                                                                    | 80  | 10.1% |  |
| Missing PEP data                                                                                                    | 70  | 8.8%  |  |
| 2. Navigation                                                                                                    | 601 | 12.5% |  |
| Site not intuitive/Can't navigate the site                                                                                       | 376 | 62.6% |  |
| Navigation Instructions                                                                                                    | 156 | 26.0% |  |
| General Navigation Issues                                                                                                    | 58  | 9.7%  |  |
| Lack of availability due to filter selections                                                                                    | 11  | 1.8%  |  |

| 3. Filtering                           | 391 | 8.1%  |
|----------------------------------------|-----|-------|
| Can't locate ZCTAs for ACS             | 137 | 35.0% |
| Filter panel is inconsistent           | 131 | 33.5% |
| General Filtering Issues               | 58  | 14.8% |
| Confusion about use of summary levels  | 25  | 6.4%  |
| Other defects with filters             | 23  | 5.9%  |
| Filter selection not appearing in list | 11  | 2.8%  |
| Unable to find Geo Components          | 6   | 1.5%  |

| 4. Download                     | 296 | 6.2%  |
|---------------------------------|-----|-------|
| Don't like download format      | 126 | 42.6% |
| Download fails                  | 73  | 24.7% |
| General download issues         | 64  | 21.6% |
| Bulk download capability needed | 18  | 6.1%  |
| Download defects                | 8   | 2.7%  |
| Download instructions needed    | 7   | 2.4%  |

| 5. Performance                            | 290 | 6.0%  |
|-------------------------------------------|-----|-------|
| Site moves slow/lags/freezes/doesn't load | 128 | 44.1% |
| Support ID/Reference IDs                  | 58  | 20.0% |
| Other performance issues                  | 57  | 19.7% |
| White Screens                             | 47  | 16.2% |

| 6. Pseudo Geos                                  | 205 | 4.3%  |
|-------------------------------------------------|-----|-------|
| Request more pseudos for ZCTAs                  | 101 | 49.3% |
| Request more pseudos for tracts                 | 36  | 17.6% |
| Request more pseudos for other geos             | 36  | 17.6% |
| Request more pseudos for Blocks/Block<br>Groups | 21  | 10.2% |
| Defects for pseudo geos                         | 14  | 6.8%  |
| Request more pseudos for places                 | 4   | 2.0%  |
| Other Pseudo Geos                               | 1   | 0.5%  |

| 7. Printing                                           | 157 | 3.3%  |
|-------------------------------------------------------|-----|-------|
| Specifically wants PDF functionality                  | 86  | 54.8% |
| Wants to print table or map                           | 68  | 43.3% |
| Presentable documents to be shared or printed in full | 8   | 5.1%  |
| Other printing issues                                 | 1   | 0.6%  |

| 8. Address Search         | 149 | 3.1% |
|---------------------------|-----|------|
| Integrated address search | 149 | 100% |
|                           |     |      |
| 9. Search Relevancy       | 83  | 1.7% |
|                           |     |      |

| 9. Search Relevancy                                         | 83 | 1.7%  |
|-------------------------------------------------------------|----|-------|
| Other search relevancy issues                               | 57 | 68.7% |
| Disagree with table return order/Irrelevant tables          | 20 | 24.1% |
| Entity recognition not properly distinguishing search terms | 3  | 3.6%  |
| Problems with single search                                 | 2  | 2.4%  |
| Tagging Issue                                               | 1  | 1.2%  |

| 10. Mapping                                                   | 61 | 1.3%  |
|---------------------------------------------------------------|----|-------|
| Want improved functionality (i.e., draw radius using address) | 36 | 59.0% |
| Don't know how to use mapping                                 | 10 | 16.4% |
| Defects with mapping                                          | 7  | 11.5% |
| Other mapping issues                                          | 7  | 11.5% |

Total Feedback: 4801

Total Top 10 Feedback: 3028

Top 10 Percentage: 63.1%

Shape your future START HERE >

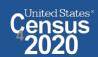

# data.census.gov Demo

Getting Started with Census Data

**Example: Population data for Marion County, Oregon** 

2. Comparing Over Time (Searching by Table ID, Customizing View, Saving Results)

Example: Median rent, income, and rent as a percentage of household income over time

CP04 and CP03 in Marion County, Oregon

3. Comparing Across Geographies (Searching by Topic, Mapping, Download)

Example: Population 60-64 years for all Census Tracts in Marion County, Oregon

4. Business Data (Searching by Industry)

Example: Sales, employees, and number of establishments for accommodations in Portland Metro

5. Resource Pages

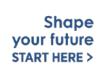

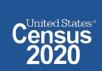

# **Available Census Bureau data for Marion County**

#### **Single Search:**

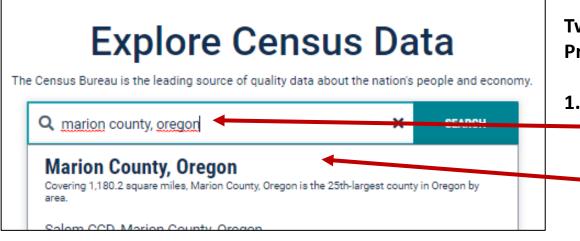

Two Ways to access the Geography Profile for Marion County

#### 1. The Single Search Bar

- Type Marion County, Oregon in the single search bar
- Click "Marion County, Oregon Profile"

#### All Results Page:

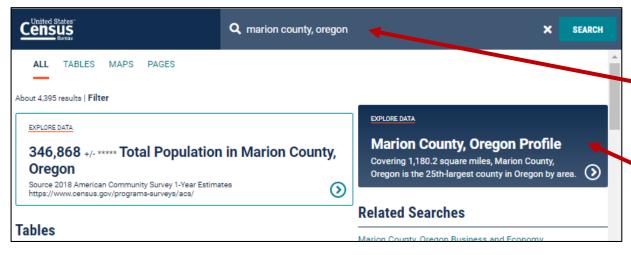

#### 2. The All Results Page

- Type Marion County in the single search or use the advanced search filters
- On the right hand side of the screen under "Explore Data", click "Marion County, Oregon Profile"

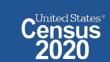

Shape your future

START HERE >

# **Popular Census Bureau data for Marion County**

#### **Geography Profile for Marion County**

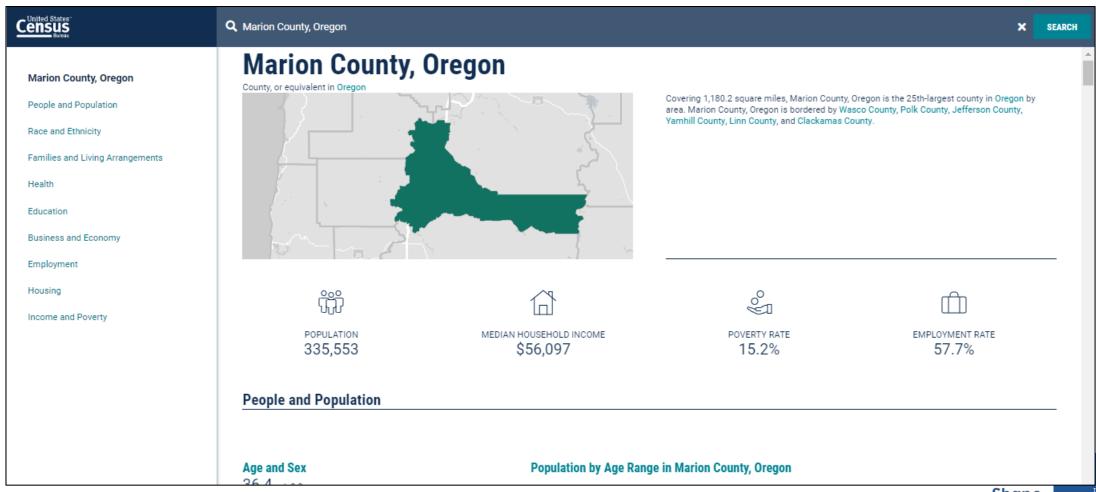

# Visualizations of Census Bureau data for Marion County

Click a table title for more information on the topic

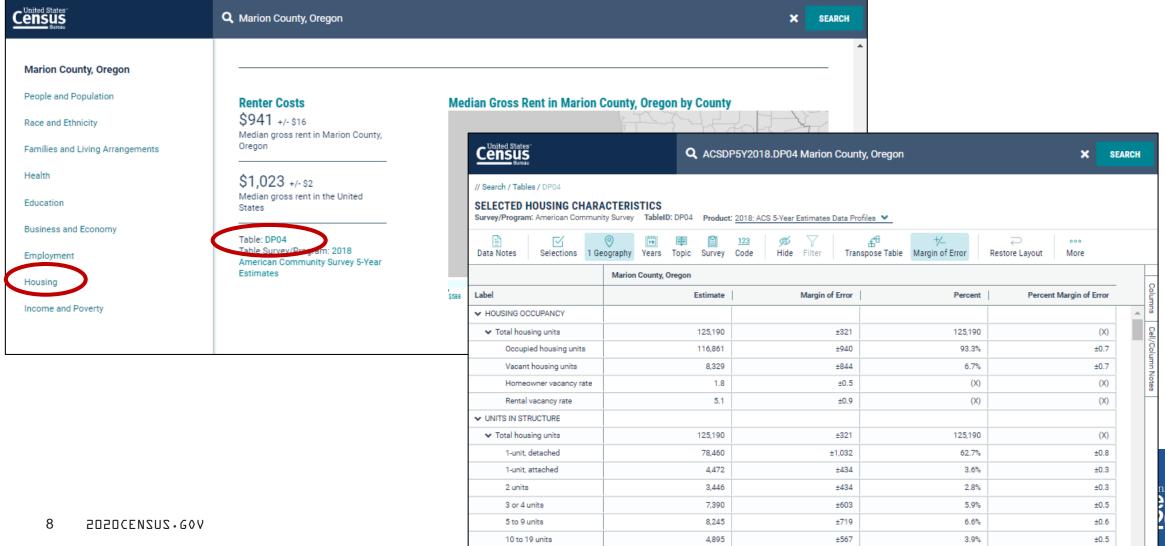

# data.census.gov Demo

Getting Started with Census Data

**Example: Population data for Marion County, Oregon** 

2. Comparing Over Time (Searching by Table ID, Customizing View, Saving Results)

Example: Median rent, income, and rent as a percentage of household income over time

CP04 and CP03 in Marion County, Oregon

3. Comparing Across Geographies (Searching by Topic, Mapping, Download)

Example: Population 60-64 years for all Census Tracts in Marion County, Oregon

4. Business Data (Searching by Industry)

Example: Sales, employees, and number of establishments for accommodations in Portland Metro

5. Resource Pages

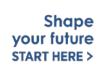

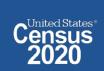

# **Specify Table ID**

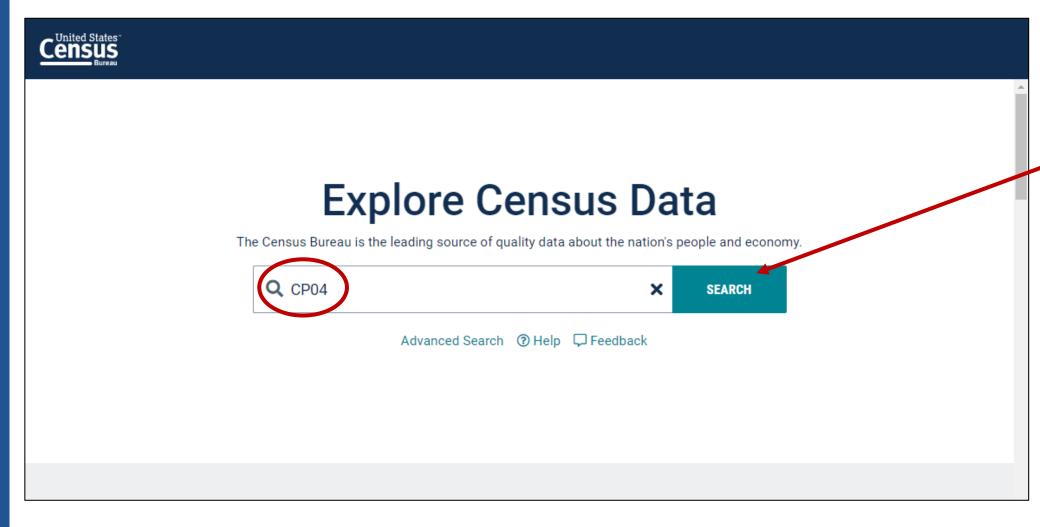

- Type the table ID in the single search bar: **CP04**
- Click **Search**

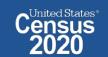

# Navigate to Table and Click Filter to Add Your Geographies

- Click **Tables** in the upper left
- By default, you will get data for the United States
- Click **Filter** to begin the process to select other geographies

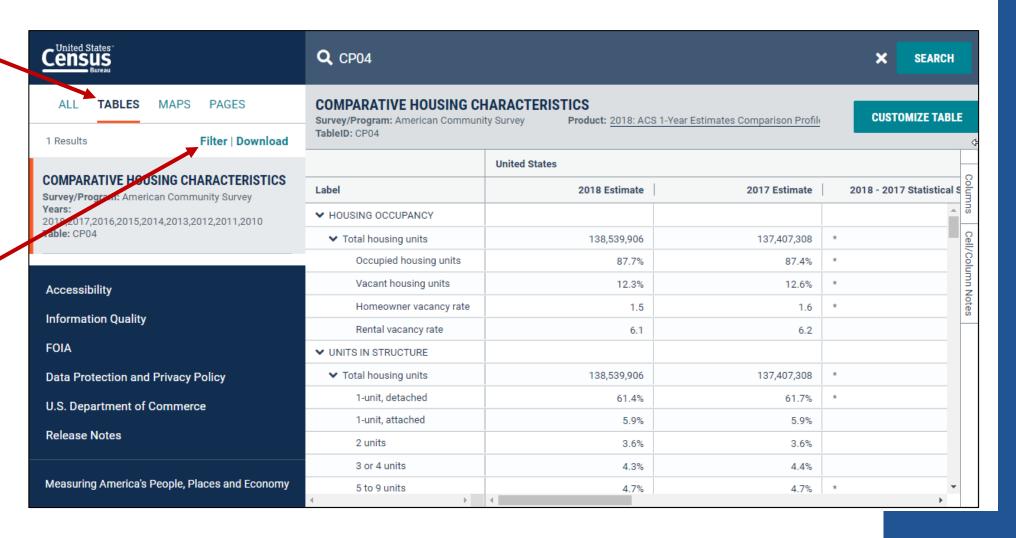

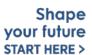

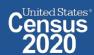

# Select Geography: Marion County, OR

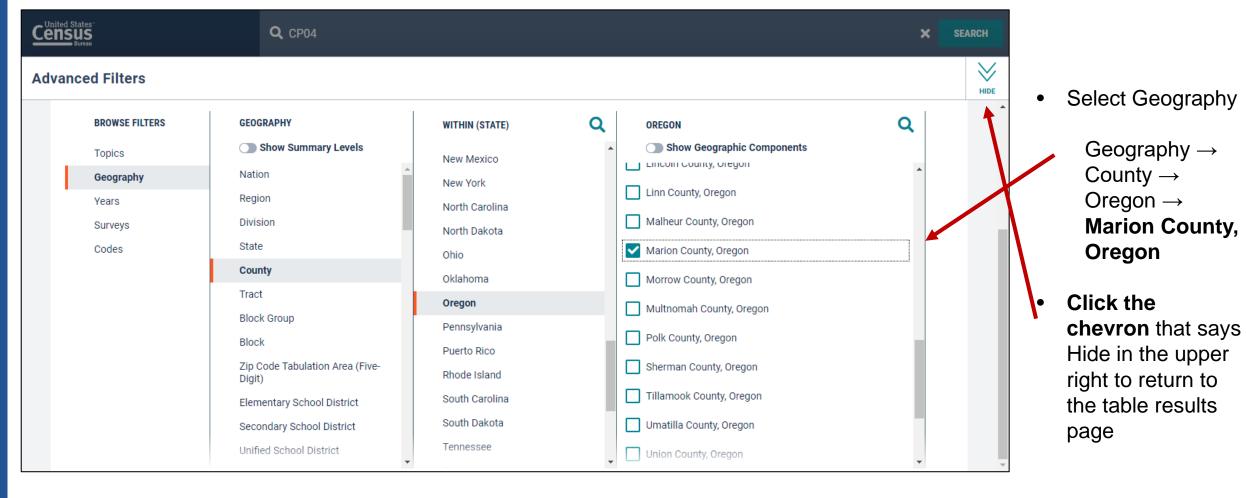

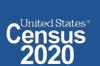

### **Choose Your Product**

- Verify 2018 ACS 1-Year Estimates
   Comparison
   Profiles from the product drop down menu
- Click Customize
   Table in the upper right

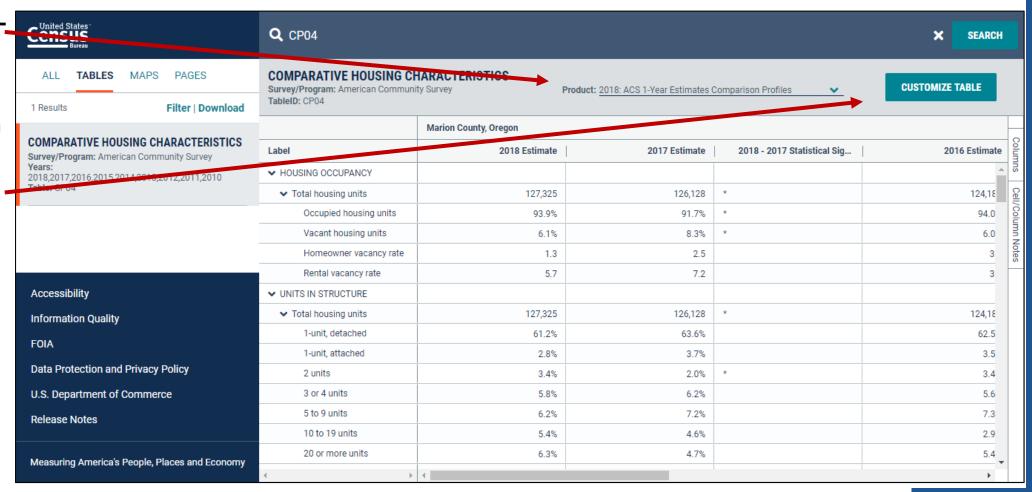

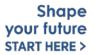

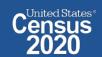

### **Customize Your Table: Hide Columns**

- Click **Hide** at the top of the table
- boxes for the columns you would like to remove from your view. In this example, we will leave the options for "2018, 2014, and 2018-2014 Statistical Significance" still marked.
- Click **Hide** again at the top of the table

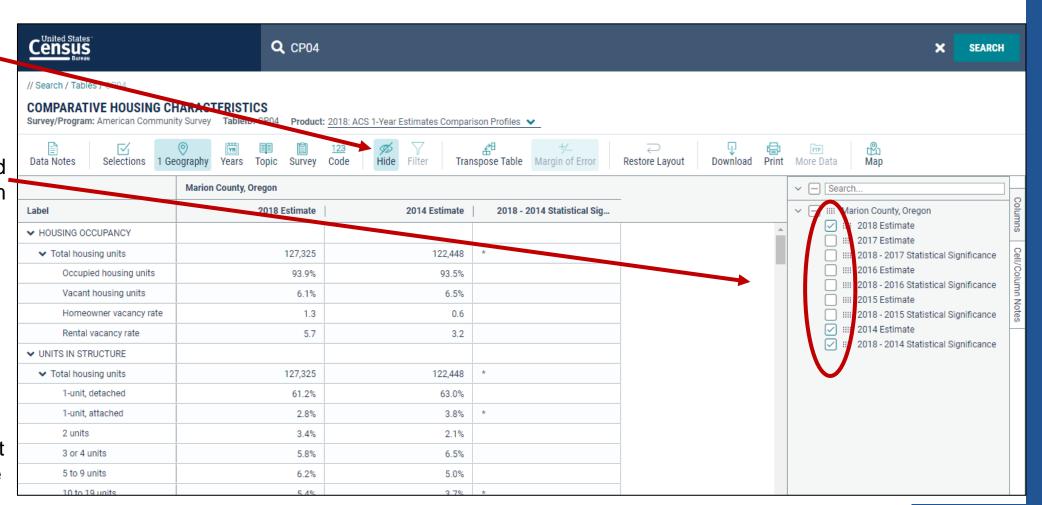

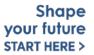

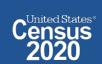

# Customize Your Table: Adjust Column Width

 Adjust the column width by dragging left/right in the column header

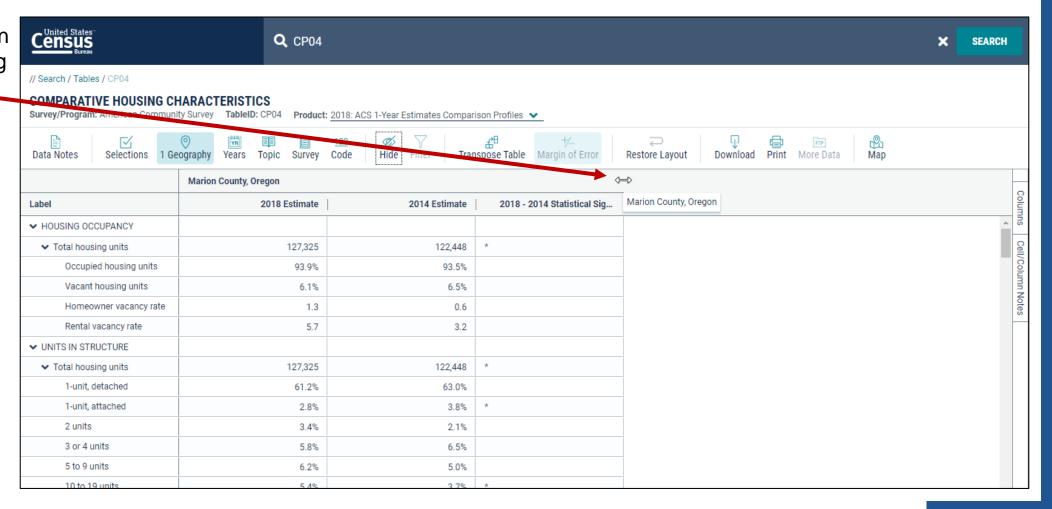

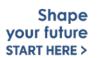

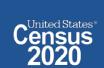

### **View Your Results**

- The percent of occupied units paying less than \$500 in gross rent decreased from 2014 (11.1%) to 2018 (6.4%). This is already adjusted for inflation and the difference is statistically significant as indicated by the \*
- Median rent is on the rise from 2014 (\$845) to 2018 (\$1,008). This, too, is already adjusted for inflation.

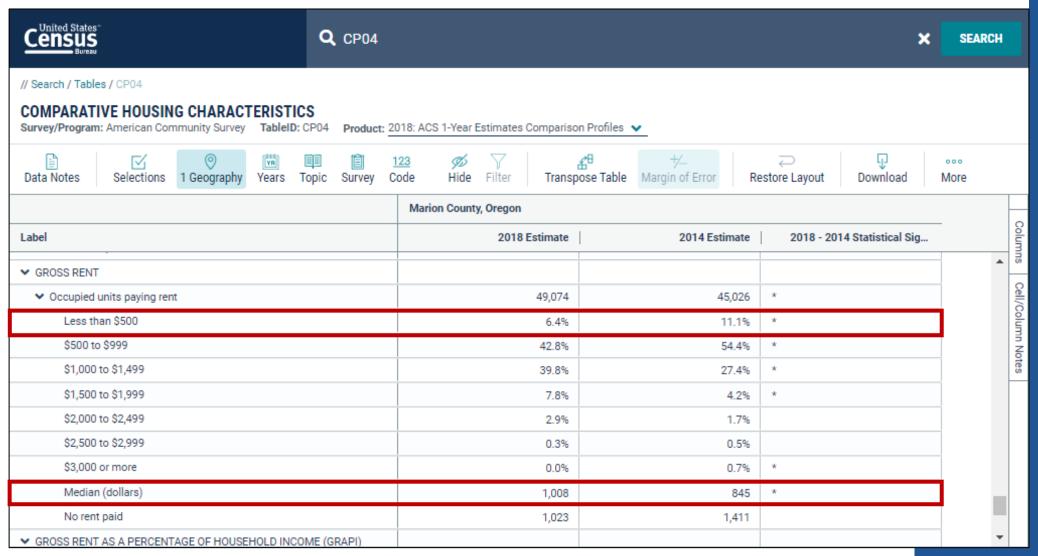

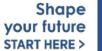

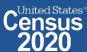

## **Export to Excel**

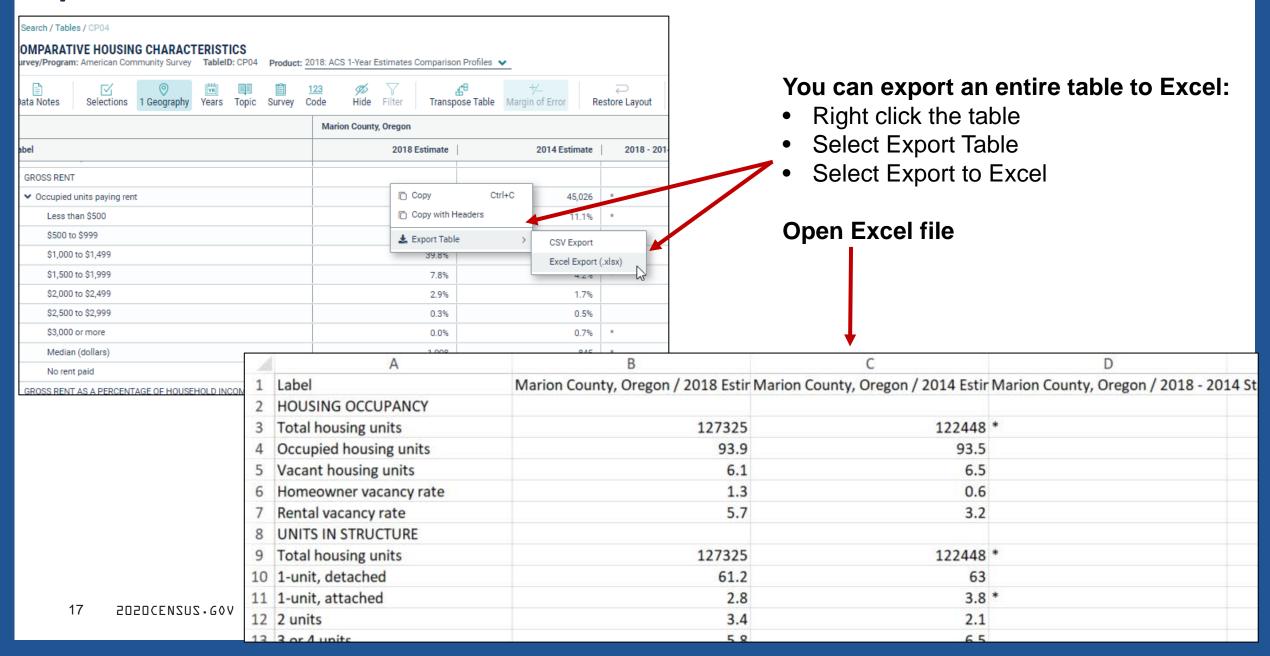

### Save Your Table

Copy the URL from your address bar to return to this table result later

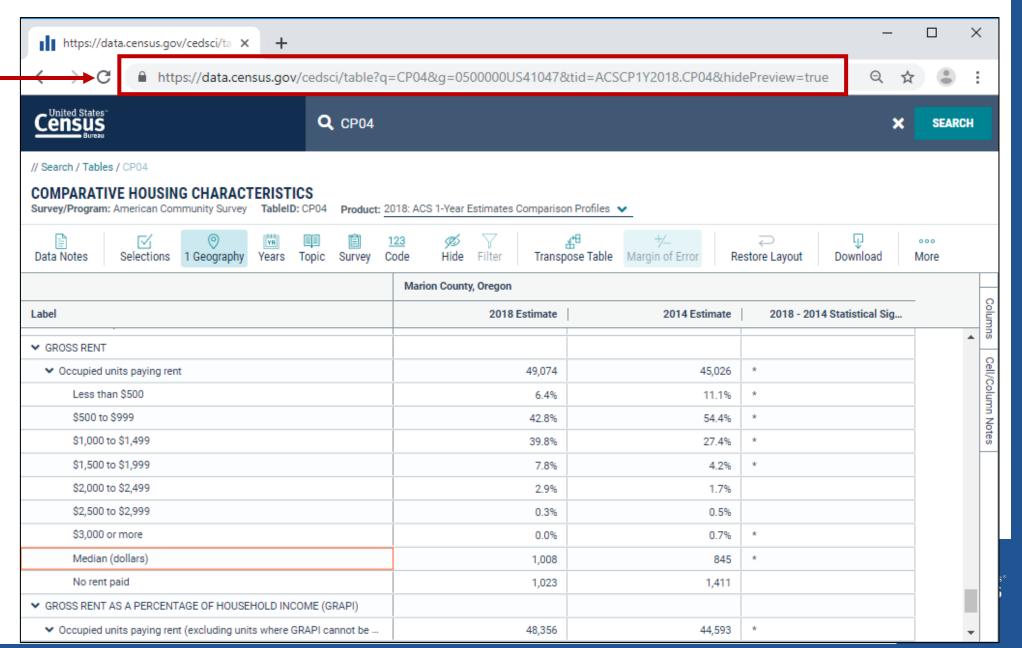

# **Change Your Table ID**

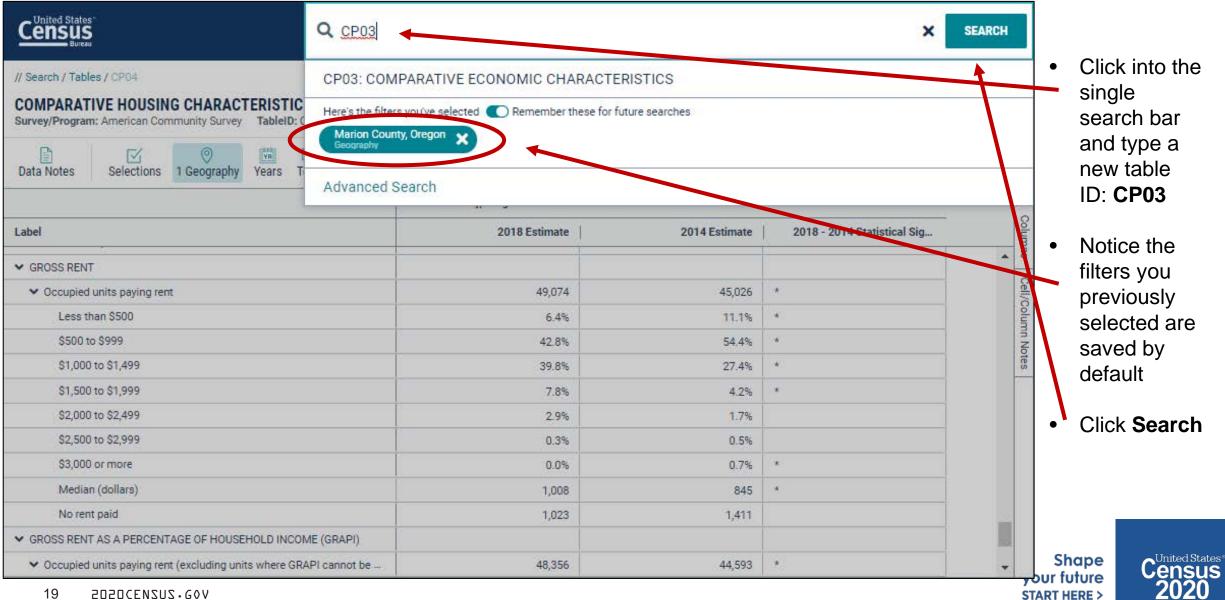

### **View Your Results**

 View your new table result for your previously selected geographies

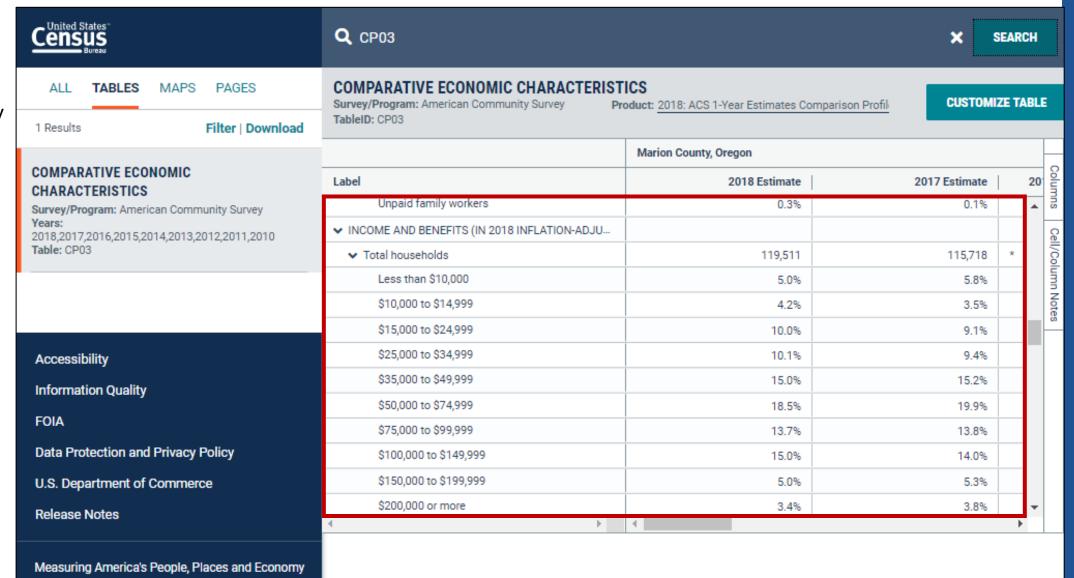

# data.census.gov Demo

**Getting Started with Census Data** 

**Example: Population data for King County, Washington** 

Comparing Over Time (Searching by Table ID, Customizing View, Saving Results)

Example: Median rent, income, and rent as a percentage of household income over time

CP04 and CP03 in King County, Washington

3. Comparing Across Geographies (Searching by Topic, Mapping, Download)

Example: Population 60-64 years for all Census Tracts in King County, Washington

4. Business Data (Searching by Industry)

Example: Sales, employees, and number of establishments for accommodations in Portland Metro

5. Resource Pages

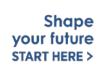

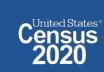

# Select Geography: All Census Tracts in Marion County, OR

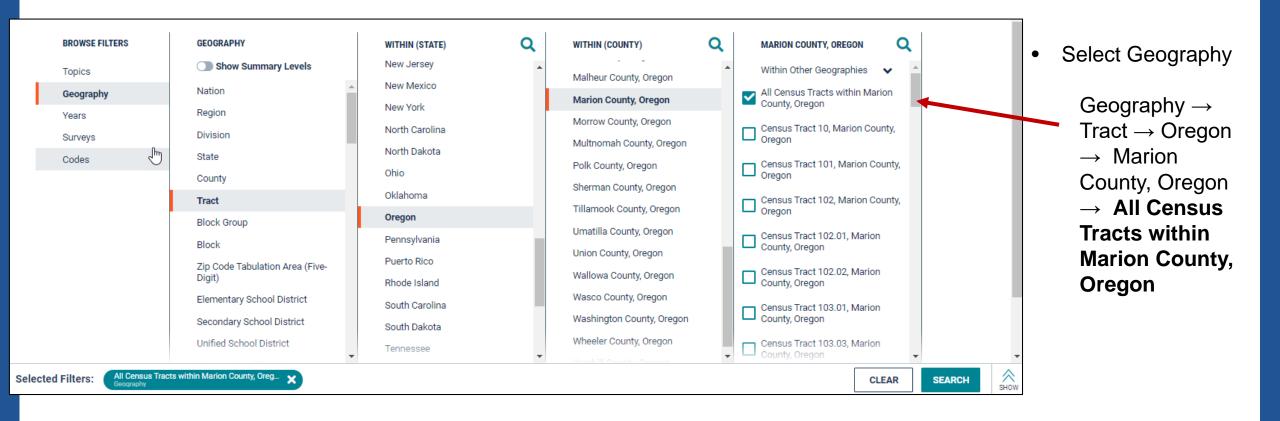

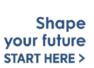

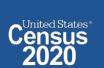

# **Select Topic: Older Population**

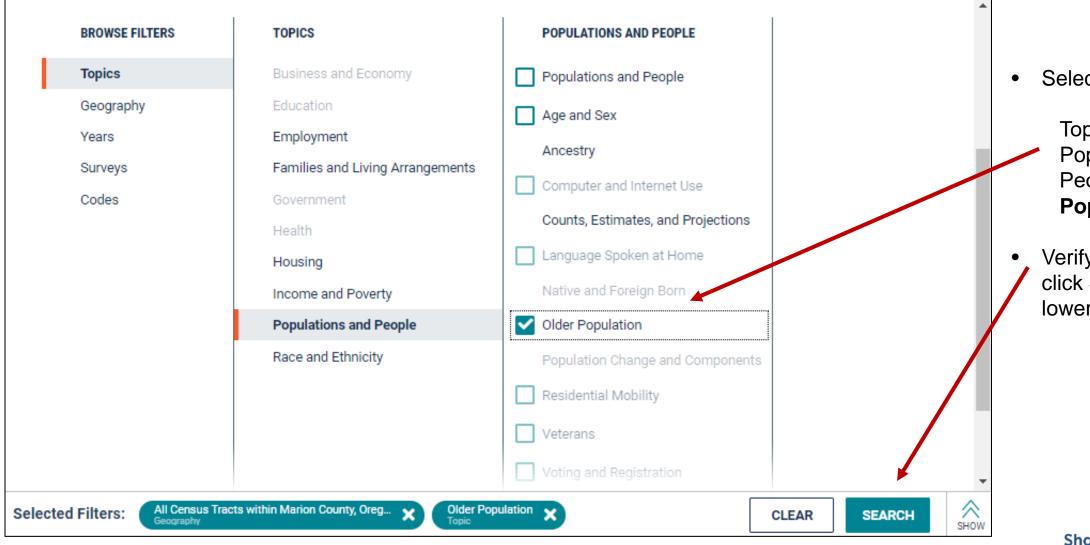

Select Topic

Topic → Populations and  $\mathsf{People} \to \textbf{Older}$ **Population** 

Verify filters and click Search in the lower right

Shape your future START HERE >

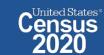

### **View Table Results**

Click **Tables** in the upper left

Find an
 estimate that
 you would
 like to map

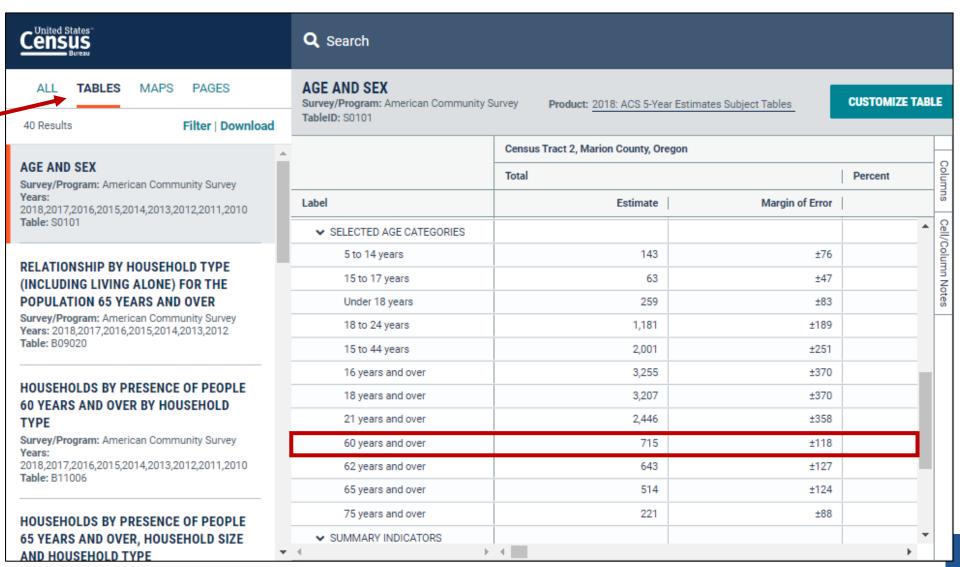

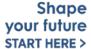

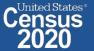

## **Navigate to Map**

#### Navigate to the map tab

- Click Maps in the upper left
- Click your table of interest
- Verify the map is set to the census tract level, and that it is zoomed to census tracts in the Marion County.

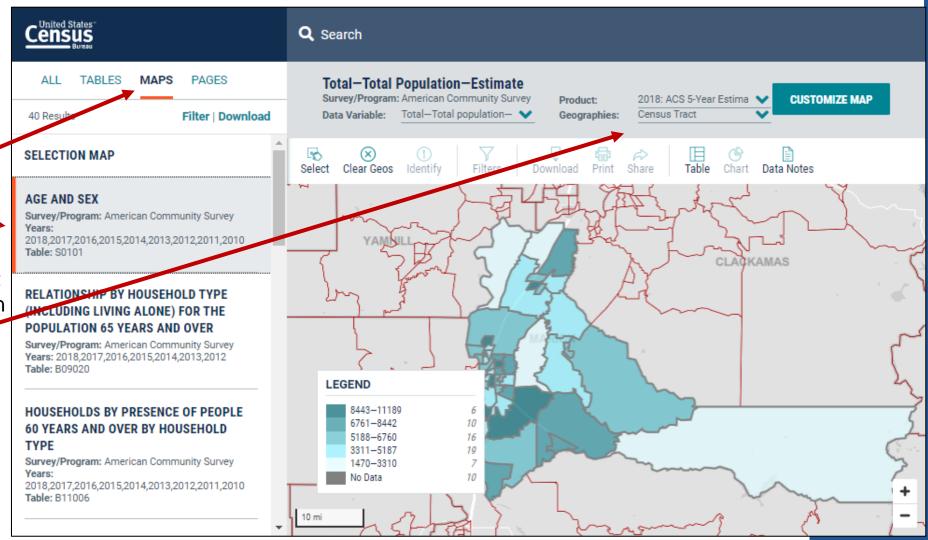

### **Select Your Variable**

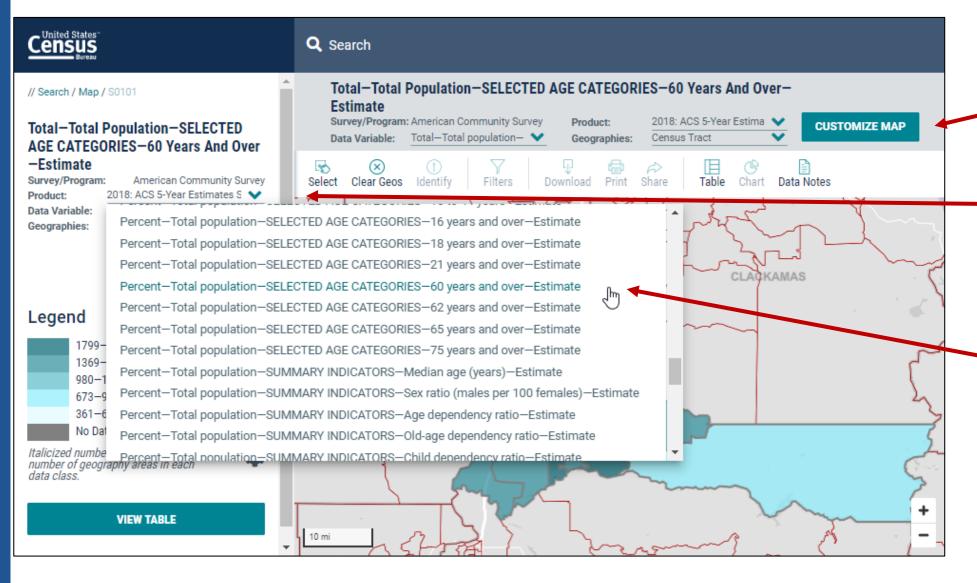

#### From the Map View

- Click Customize Map
- Select the Data
   Variable dropdown
   menu and keep
   scrolling to the bottom
   until you've loaded the full list
- Find and click the variable that says
  Percent—Total
  population—
  SELECTED AGE
  CATEGORIES—60
  years and over-Estimate

Shape your future START HERE >

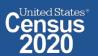

## **View Map**

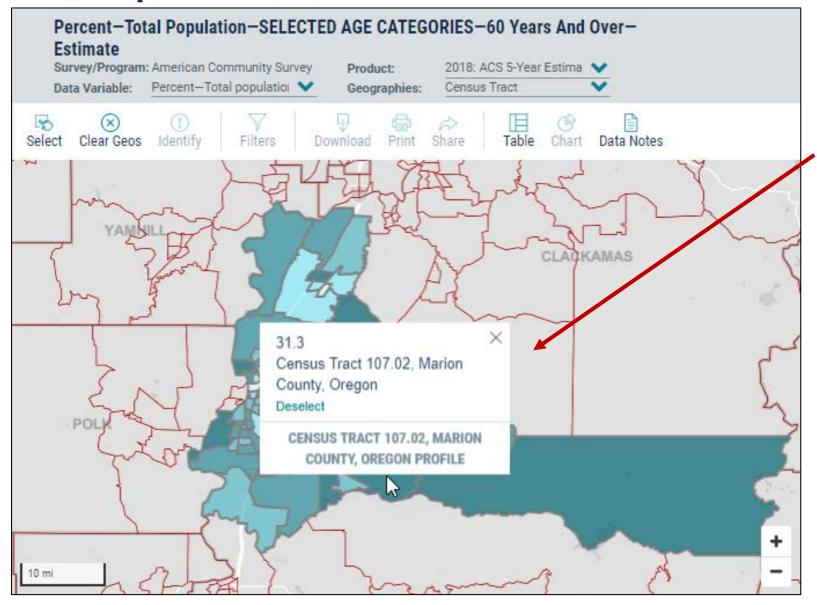

Click on the census tracts with the darkest shade of blue to see which census tracts have the highest percent of people age 60+

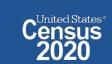

## **Compare Your Variable Across Geographies**

- Click View Table in the left navigation panel
- View table with all of your geographies.
   Click the column header for your variable to sort the data in ascending or descending order
- Click Go to Full Table to download the full set of data

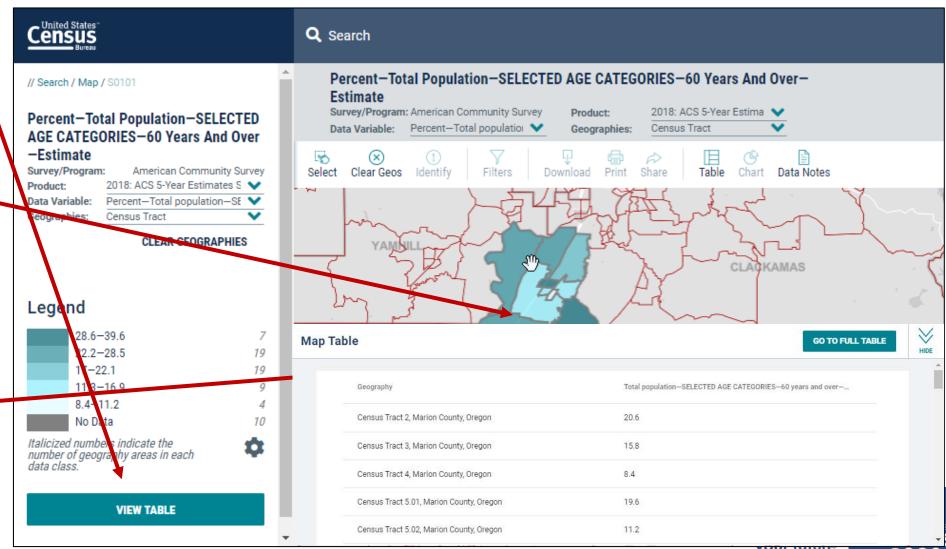

### **Download Table**

Click **Download Table** from the
 Customize Table
 view

Verify the years you would like to download

Click Download

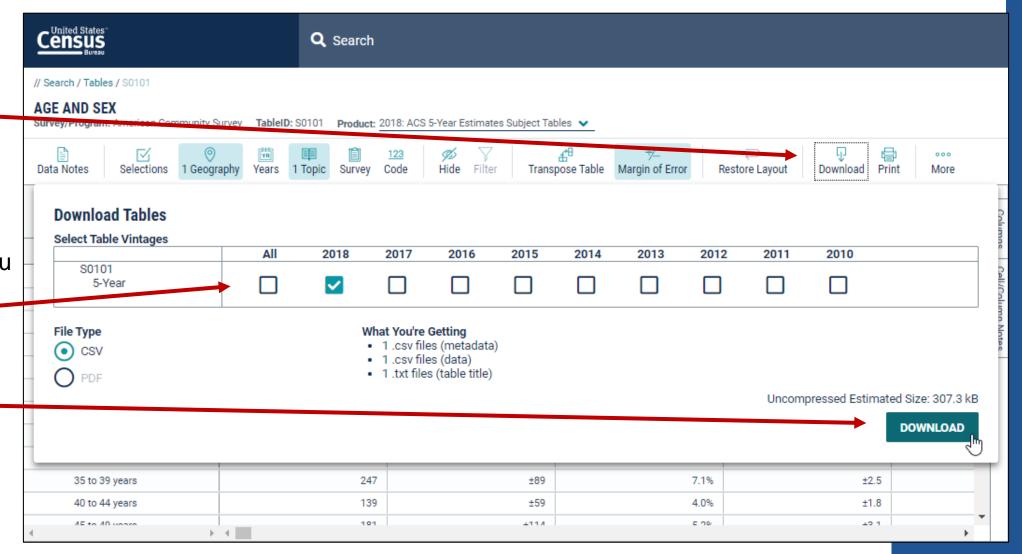

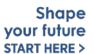

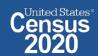

# **Open File**

- Once the status reaches 100%, click
   Download Now
- Open the .zip file and double click the file that has "data with overlays" in the naming convention

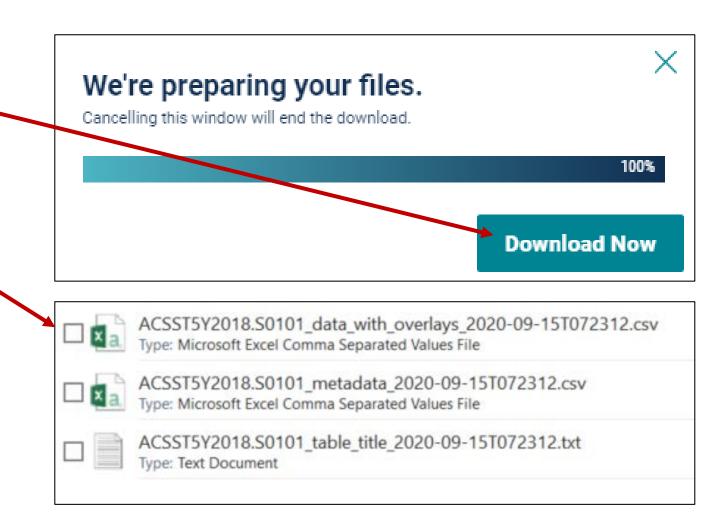

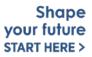

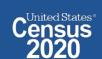

# **View Download**

| - 4 | A                    | В                                         | C         | D         | E         | -         | G          | Н         | 1         | J           | K              |
|-----|----------------------|-------------------------------------------|-----------|-----------|-----------|-----------|------------|-----------|-----------|-------------|----------------|
| 1   | GEO_ID               | NAME                                      | S0101_C0  | S0101_C0: | S0101_C0  | S0101_C0  | S0101_C0   | S0101_C0  | S0101_C0  | S0101_C0    | S0101_C0! S01  |
| 2   | id                   | Geographic Area Name                      | Estimate! | Margin of | Estimate! | Margin of | Estimate!! | Margin of | Estimate! | ! Margin of | Estimate!! Mar |
| 3   | 1400000US41047000200 | Census Tract 2, Marion County, Oregon     | 3466      | 372       | (X)       | (X)       | 1724       | 325       | (X)       | (X)         | 1742           |
| 4   | 1400000US41047000300 | Census Tract 3, Marion County, Oregon     | 4669      | 458       | (X)       | (X)       | 2188       | 257       | (X)       | (X)         | 2481           |
| 5   | 1400000US41047000400 | Census Tract 4, Marion County, Oregon     | 5722      | 488       | (X)       | (X)       | 2717       | 296       | (X)       | (X)         | 3005           |
| 6   | 1400000US41047000501 | Census Tract 5.01, Marion County, Oregon  | 3812      | 316       | (X)       | (X)       | 2123       | 280       | (X)       | (X)         | 1689           |
| 7   | 1400000US41047000502 | Census Tract 5.02, Marion County, Oregon  | 5573      | 469       | (X)       | (X)       | 3090       | 340       | (X)       | (X)         | 2483           |
| 8   | 1400000US41047000600 | Census Tract 6, Marion County, Oregon     | 4554      | 846       | (X)       | (X)       | 2239       | 482       | (X)       | (X)         | 2315           |
| 9   | 1400000US41047000701 | Census Tract 7.01, Marion County, Oregon  | 8998      | 873       | (X)       | (X)       | 5746       | 774       | (X)       | (X)         | 3252           |
| 10  | 1400000US41047000900 | Census Tract 9, Marion County, Oregon     | 5731      | 796       | (X)       | (X)       | 3080       | 596       | (X)       | (X)         | 2651           |
| 11  | 1400000US41047001000 | Census Tract 10, Marion County, Oregon    | 4397      | 439       | (X)       | (X)       | 2161       | 282       | (X)       | (X)         | 2236           |
| 12  | 1400000US41047001100 | Census Tract 11, Marion County, Oregon    | 4685      | 288       | (X)       | (X)       | 2201       | 216       | (X)       | (X)         | 2484           |
| 13  | 1400000US41047001200 | Census Tract 12, Marion County, Oregon    | 3781      | 358       | (X)       | (X)       | 1866       | 222       | (X)       | (X)         | 1915           |
| 14  | 1400000US41047001300 | Census Tract 13, Marion County, Oregon    | 4098      | 352       | (X)       | (X)       | 2074       | 282       | (X)       | (X)         | 2024           |
| 15  | 1400000US41047001401 | Census Tract 14.01, Marion County, Oregon | 6206      | 410       | (X)       | (X)       | 2937       | 370       | (X)       | (X)         | 3269           |
| 16  | 1400000US41047001402 | Census Tract 14.02, Marion County, Oregon | 5884      | 304       | (X)       | (X)       | 2937       | 276       | (X)       | (X)         | 2947           |
| 17  |                      | S0101_data_with_ove                       | E1E2      | 222       | (V)       | /V1       | 2400       | 200       | /V)       | /V1         | 1661 T         |
| 1   | AC331312018          | .50101_data_witil_ove                     |           |           | 3         | 4         |            |           |           |             | 1              |

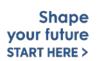

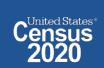

# data.census.gov Demo

1. Getting Started with Census Data

**Example: Population data for Marion County, Oregon** 

2. Comparing Over Time (Searching by Table ID, Customizing View, Saving Results)

Example: Median rent, income, and rent as a percentage of household income over time

CP04 and CP03 in Marion County, Oregon

3. Comparing Across Geographies (Searching by Topic, Mapping, Download)

Example: Population 60-64 years for all Census Tracts in Marion County, Oregon

4. Business Data (Searching by Industry)

Example: Sales, employees, and number of establishments for accommodations in Portland Metro

5. Resource Pages

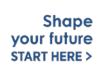

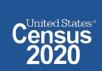

## **Select NAICS**

#### Using the advanced search

Select NAICS 7221 – Traveler accommodation

Codes  $\rightarrow$  Industry Codes (NAICS)  $\rightarrow$  72 – Accommodation and Food Services  $\rightarrow$  721 – Accommodation  $\rightarrow$  7221 – Traveler accommodation

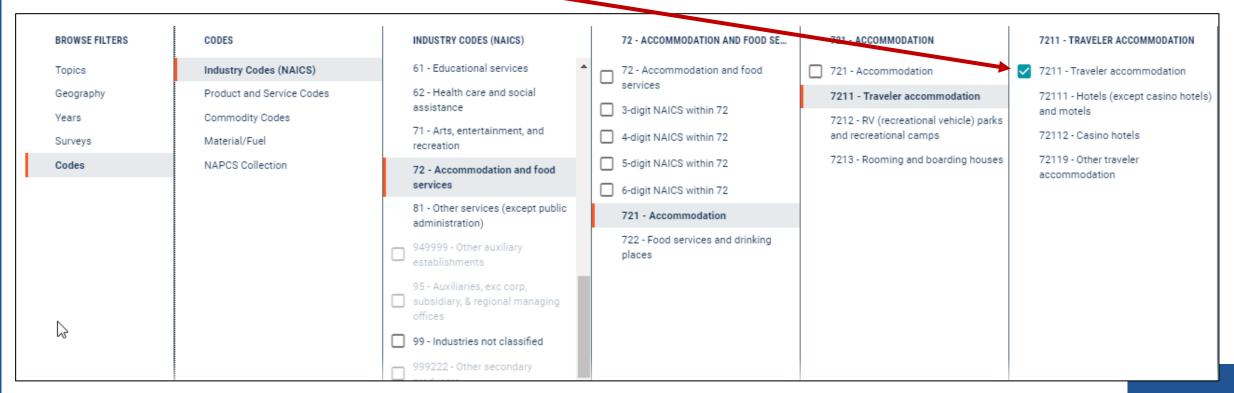

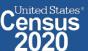

# Select Geography: Nashville Metro Area

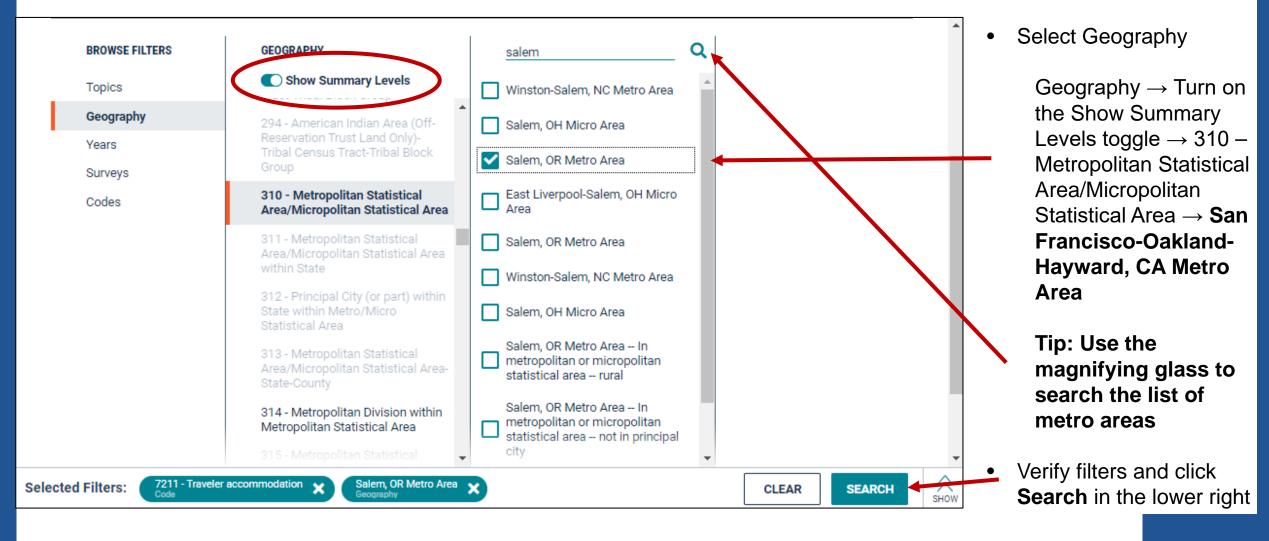

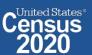

### **Choose Table and View Results**

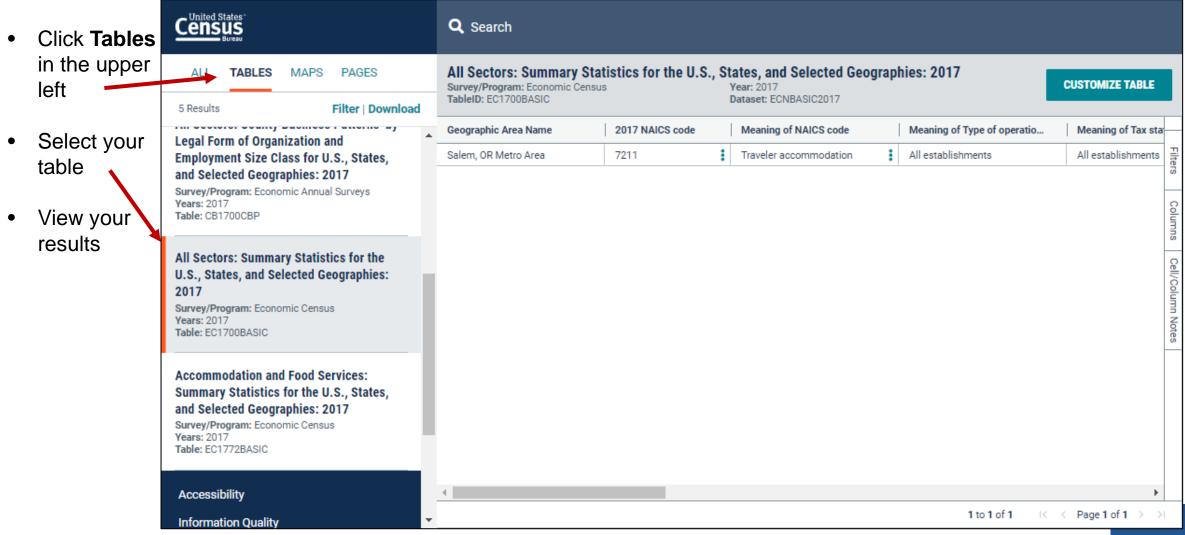

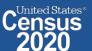

# data.census.gov Demo

1. Getting Started with Census Data

**Example: Population data for Marion County, Oregon** 

2. Comparing Over Time (Searching by Table ID, Customizing View, Saving Results)

Example: Median rent, income, and rent as a percentage of household income over time

CP04 and CP03 in Marion County, Oregon

3. Comparing Across Geographies (Searching by Topic, Mapping, Download)

Example: Population 60-64 years for all Census Tracts in Marion County, Oregon

4. Business Data (Searching by Industry)

Example: Sales, employees, and number of establishments for accommodations in Portland Metro

5. Resource Pages

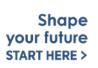

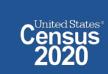

# data.census.gov Resource Page

### **Explore Census Data**

The Census Bureau is the leading source of quality data about the nation's people and economy.

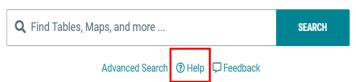

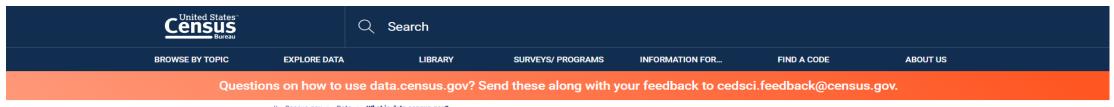

// Census.gov > Data > What is data.census.gov?

### WHAT IS DATA.CENSUS.GOV?

About data.census.gov

News and Updates

Guidance for Data Users

Outreach

< Back to Data

### data.census.gov Resources

The vision for data.census.gov is to improve the customer experience by making data available from one centralized place so that data users spend less time searching for data and content, and more time using it.

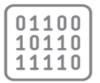

data.census.gov

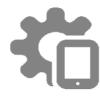

Census API Developers

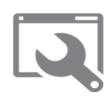

Microdata Access

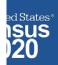

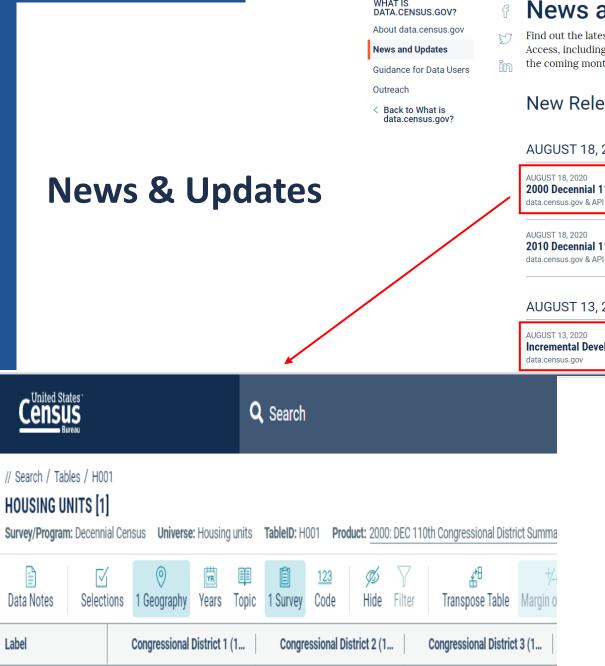

281,290

281,691

Total

#### **News and Updates**

Find out the latest news about data.census.gov, the Census API, and the Microdata Access, including the most recent data releases and what you can expect to see in the coming months.

#### **New Releases**

#### AUGUST 18, 2020

2000 Decennial 110th Congressional District Summary File

2010 Decennial 113th Congressional District Summary File

286,010

#### AUGUST 13, 2020

**Incremental Development Code Release** 

#### **Release Notes**

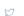

WHAT IS DATA.CENSUS.GOV?

How to Materials for

Using data.census.gov

How-to Materials for Using the Census API

How-to Materials for Using the Microdata Access

Transition from AFF

Transition from

Video Tutorials

Release Notes

Back to Guidance for Data Users

Webinars

Frequently Asked

The purpose of this page is to summarize functionality included in the release of the Census Bureau's developing data dissemination platform at data.census.gov.

Related Information

You May Be Interested In

Contact Us

Developers

RELATED TOPICS

Census Academy

AROUND THE BUREAU

Our Surveys & Programs MOST POPULAR

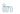

#### Full Release Notes Document

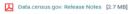

#### Latest Updates

In August 2020, we released the following updates to the site:

- · Incorporating filter chips more prominently into advanced search and in the single search bar. This update allows you to keep your previous filter selections when you edit your search in the single search bar
- · Table Display update for look and feel as well as column width updates
- · Removal of table display to allow for more table results to be available in All Results Page
- · More links and connections with MDAT
- · Continued download improvements
- · 46 defect resolutions. Highlights include:
  - The default pathway for zip code tabulation area (ZCTA) was corrected to take you down that pathway that provides the most data.
  - Improvements to help prevent the site from freezing when trying to display large tables.
  - The maps automatically zoom to your selected area in situations where a manual scroll was required in the past.

#### Related Information

Contact Us

#### You May Be Interested In

RELATED TOPICS Census Academy AROUND THE BUREAU Our Surveys & Programs MOST POPULAR Explore Census Data

### WHAT IS DATA.CENSUS.GOV?

Frequently Asked Questions

How to Materials for Using data.census.gov

How-to Materials for Using the Census API

How-to Materials for Using the Microdata Access

Transition from AFF

Transition from DataFerrett

Video Tutorials

Webinars

#### **Release Notes**

 Back to Guidance for Data Users

# Release Notes & Latest Features

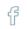

### **Release Notes**

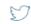

The purpose of this page is to summarize functionality included in the release of the Census Bureau's developing data dissemination platform at data.census.gov.

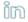

#### Full Release Notes Document

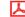

Data.census.gov: Release Notes [2.7 MB]

### **Latest Updates**

In August 2020, we released the following updates to the site:

- Incorporating filter chips more prominently into advanced search and in the single search bar. This update allows you to keep your previous filter selections when you edit your search in the single search bar.
- Table Display update for look and feel as well as column width updates
- Removal of table display to allow for more table results to be available in All Results Page
- · More links and connections with MDAT
- · Continued download improvements
- 46 defect resolutions. Highlights include:
  - The default pathway for zip code tabulation area (ZCTA) was corrected to take you down that pathway that provides the most data.
  - Improvements to help prevent the site from freezing when trying to display large tables.
  - The maps automatically zoom to your selected area in situations where a manual scroll was required in the past.

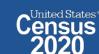

// Census poy > Data > What is data census poy? > Guidance for Data Users

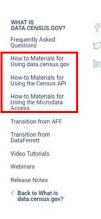

BROWSE BY TOPIC

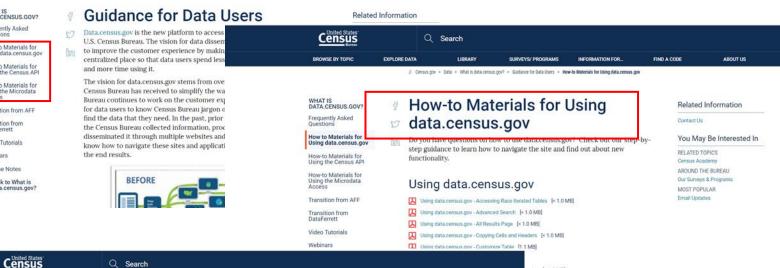

ABOUT US

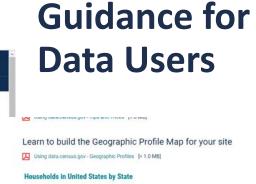

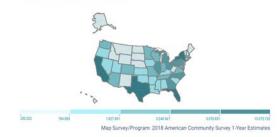

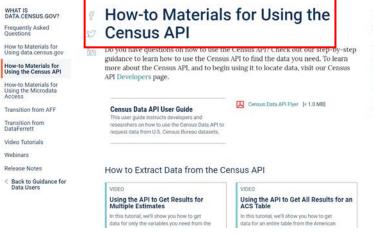

SURVEYS/ PROGRAMS

# Census poy > Data > What is data persus poy? > Guidance for Data Users > How-to Materials for Using the Census API

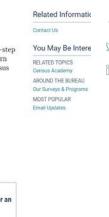

FIND A CODE

#### How-to Materials for Using the Microdata Access

Do you have guestions on how to use Microdata Access? Check out our step-bystep guidance to learn how to use Microdata Access to create your own tabulations.

Using Microdata Access: With ACS 1-Year Estimates – Public Use Microdata Sample [1.5 MB]

Using Microdata Access: How To Create Poverty Estimates From The CPS ASEC [2.4 MB]

#### Webinars

#### TRAINING

Using Public Microdata to Create Custom Tables on data.census.gov

In this webinar, you will learn how to create custom tables using public use microdata, customize your view, download the data, and provide your feedback.

#### **Flyers**

Advanced Filters Menu [< 1.0 MB]

How to Access Economic Data Using data census.gov [< 1.0 MB]

How to Access Geographic Comparison Tables [< 1.0 MB]

How to Download A Table as a CSV File [1.1 MB]

How to Export Tables and Copy Paste Cells (< 1.0 MB) How to Gather Pseudo Geographies All Tracts [1.4 MB]

How to Search for a New Table Without Losing Selected Geos [1.1 MB]

How to Select All Sectors by State in data census gov for 2017 Economic Census [<1.0 MB]

Need Data for ZIP Codes. What Summary Level Should I Use? [< 1.0 MB]

A data.census.gov Flyer [< 1.0 MB]

#### Address Search - Geocoder and TIGERweb

How Can I Find the State, County, Tract Number, Block Group Number and Other Geographic Information of a Particular Address? [< 1.0 MB]

How Can I Find Additional Geographic Information, such as the School District, of a Particular Address? [c.1.0 MB]

How Can I Find the Township Information of a Particular Address? [< 1.0 MB]

How Can I Find Geographic Information about a Particular Address Using TIGERweb? [1.1 MB]

How Can I Add and View Additional Layers to My Map Using TIGERweb? [1.8 M8]

#### Related Information

- Can I Find Information on Selected Geographies Using the MABLE Geocor? [< 1.0 MB]
- How Can I Determine whether a Geography, Such As a County, Is Completely within an Urban Area, Completely Rural, or a Mix? [< 1.0 MB]

EXPLORE DATA

#### WHAT IS DATA.CENSUS.GOV?

Frequently Asked Questions

How to Materials for Using data.census.gov

How-to Materials for Using the Census API

How-to Materials for Using the Microdata

#### Transition from AFF

Transition from DataFerrett

Video Tutorials

Webinars

Release Notes

< Back to Guidance for **Data Users** 

#### **Transition from AFF**

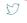

#### Transition From American FactFinder

American FactFinder (AFF) was decommissioned and taken offline on March 31, 2020. Data previously released on AFF are now being released on the U.S. Census Bureau's new dissemination platform, data.census.gov. Since we are a developing site, not all the data from AFF have been migrated over to data.census.gov. Below is an overview of our data migration status that will be updated regularly.

| AFF Data Sets Coming Soon to data.census.gov        | Until then, find it<br>here: |  |  |
|-----------------------------------------------------|------------------------------|--|--|
| American Community Survey:                          |                              |  |  |
| 2010 to 2015 1-Year Selected Population Profiles    |                              |  |  |
| 2011-2015 5-Year Selected Population Tables         | Availability<br>Spreadsheet  |  |  |
| 2011-2015 5-Year American Indian & Alaska<br>Native |                              |  |  |
| 2010 Decennial Island Areas                         | FTP                          |  |  |
| 2000 Decennial SF2. SF3. SF4. Redistricting Data    | FTP                          |  |  |

## **Guidance for Data Users**

#### Webinars

Did you miss our latest webinar? Or would you like to watch it again? View our latest recorded webinars on data.census.gov, the Census API, and Microdata Access. Most recorded webinars are available within a month of the original webinar date.

#### **Upcoming Webinars**

data.census.gov Public Webinar

Wednesday, September 9, 2020. Time: 2:00 pm (EDT)

VIEW ALL WEBINARS

#### Webinars

Demystifying the Census API

Exploring data.census.gov SHOW MORE | SHOW LESS

Using Public Microdata to Create Custom

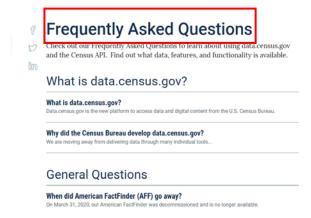

### **Transition from DataFerrett**

DataFerrett was decommissioned and taken offline on June 30, 2020. Data previously available on DataFerrett are now being released on the U.S. Census Bureau's new dissemination platform, Microdata Access. Since we are a developing site, not all the data from DataFerrett have been migrated over to Microdata Access. Below is an overview of our data migration status that will be updated regularly.

### Data Availability

#### What data are available in the Microdata Access?

We continue to migrate data from DataFerrett. See a list of datasets currently available in the platform.

#### DataFerrett Data Sets Coming Soon to Microdata Access

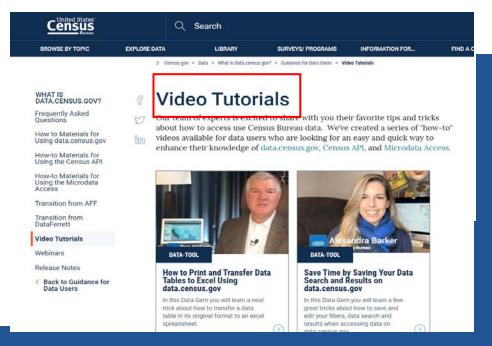

# **Our Development Depends on YOUR Feedback**

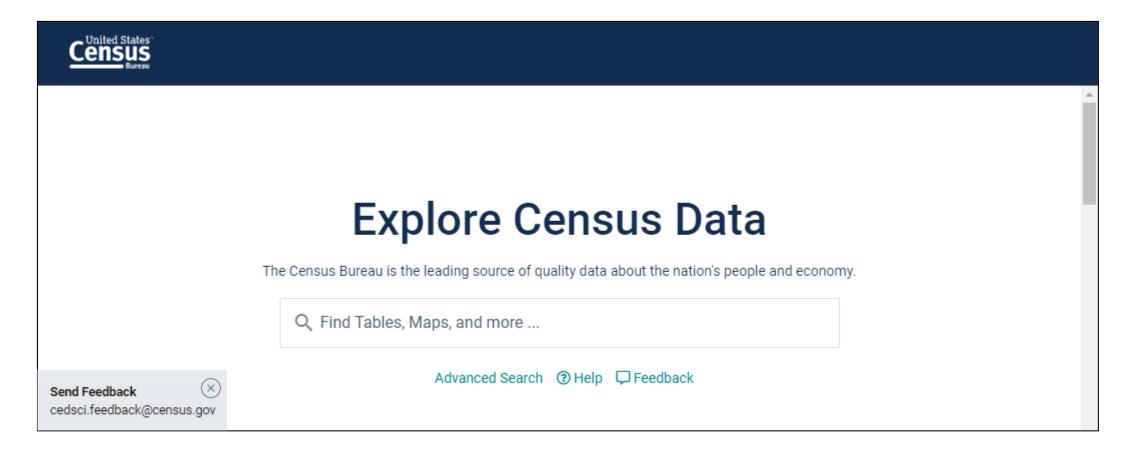

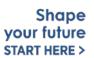

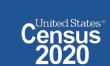

# **NEW Survey – Tell Us About Your Experience on data.census.gov**

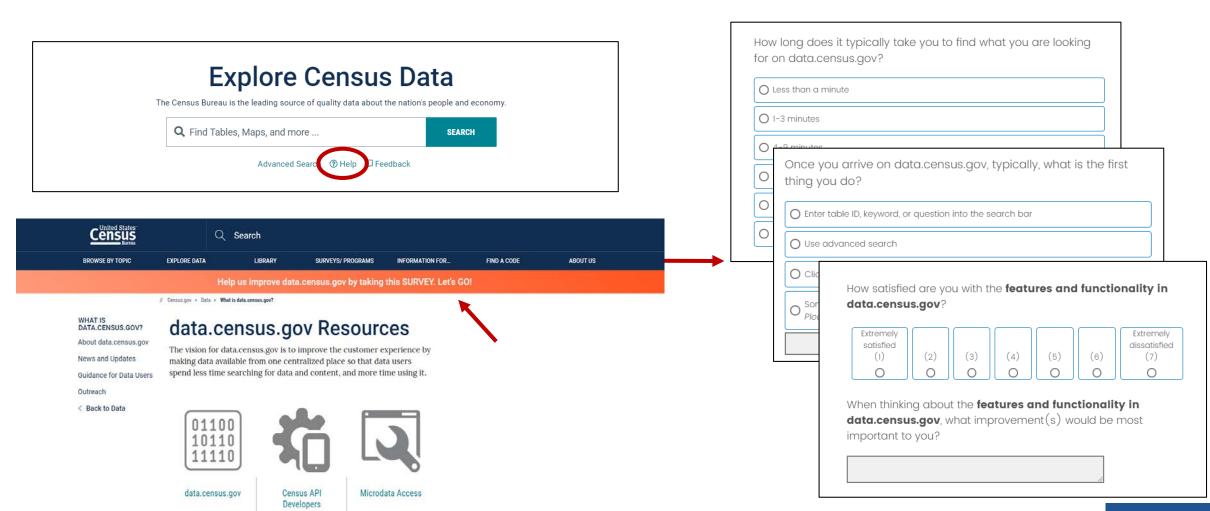

https://research.rm.census.gov/jfe/form/SV\_0kc2c26tnQRrJcx

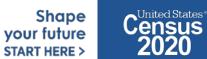

# **Stay Connected**

data.census.gov Resources page:

<u>census.gov/data/what-is-data-census-gov.html</u>

#### Census Academy:

<u>census.gov/data/academy/w</u> <u>ebinars/upcoming.html</u>

Feedback: Email comments to <a href="mailto:cedsci.feedback@census.gov">cedsci.feedback@census.gov</a>

KaNin Reese
Chief, Dissemination Outreach Branch
Center for Enterprise Dissemination
U.S. Census Bureau
kanin.l.reese@census.gov
301-763-3493

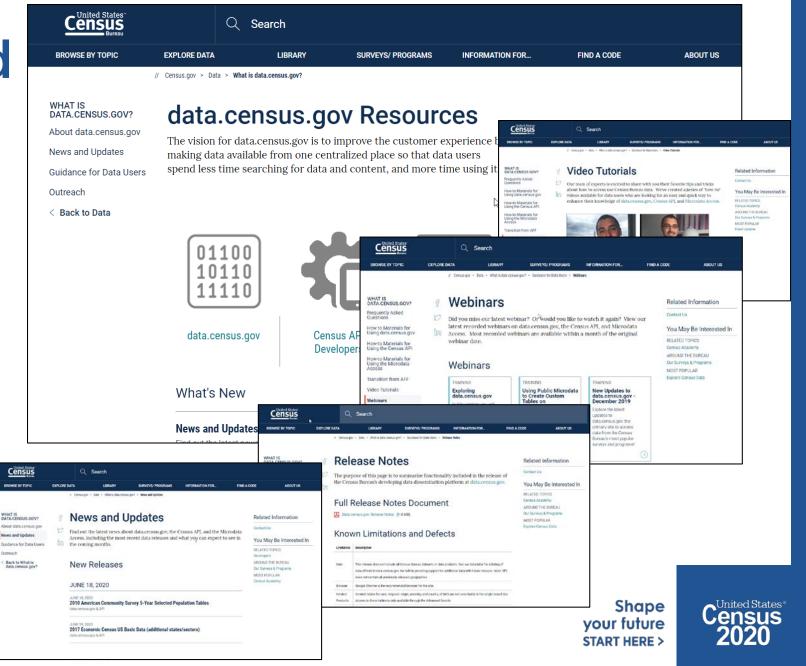